## VMware Identity Manager 3.3.7 版本說明

VMware Workspace ONE Access 3.3 VMware Identity Manager 3.3.7 VMware Identity Manager (Windows) Connector 3.3.7

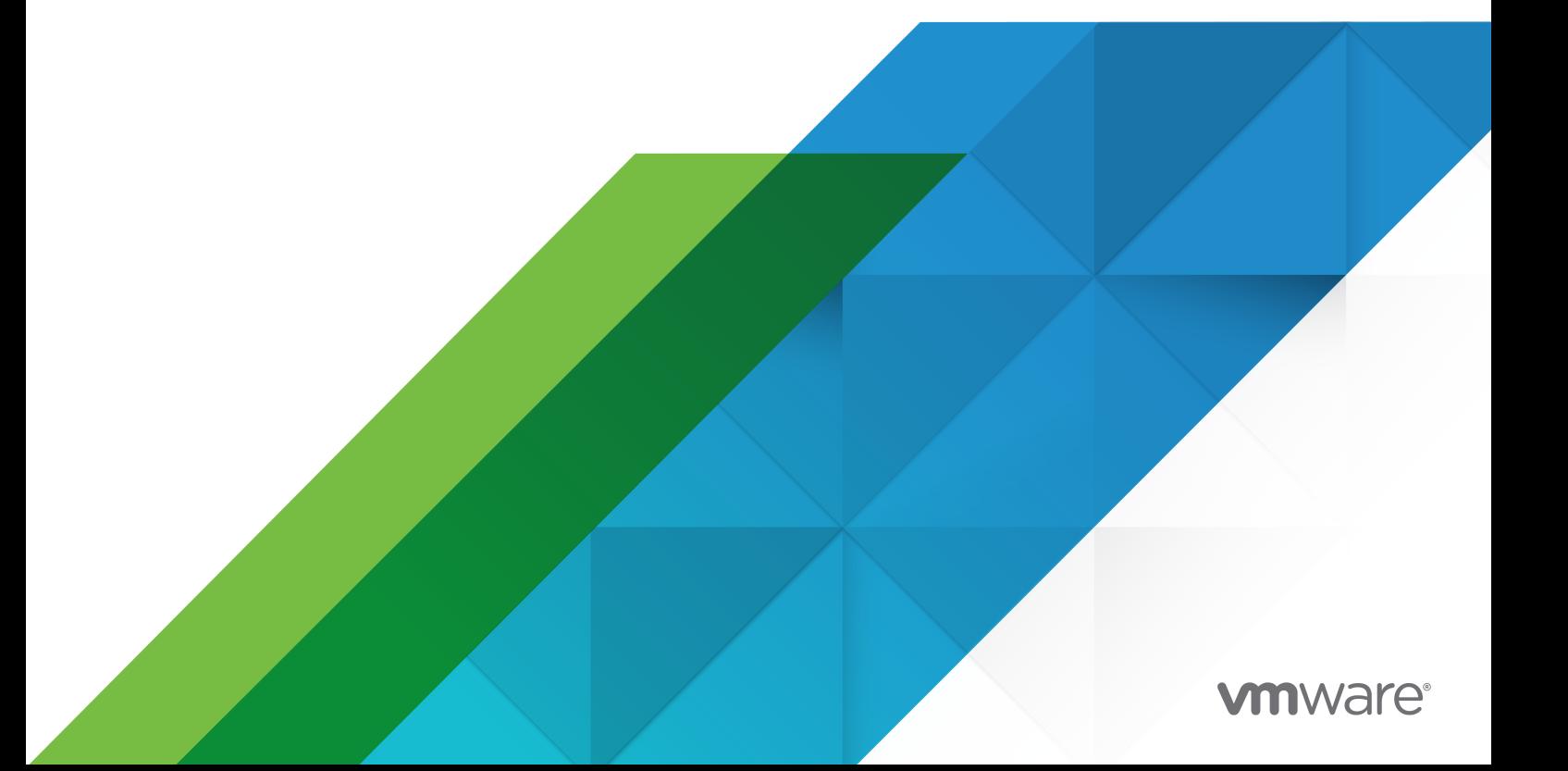

您可以在 VMware 網站上找到最新的技術文件,網址如下:

<https://docs.vmware.com/tw/>

**VMware, Inc.** 3401 Hillview Ave. Palo Alto, CA 94304 www.vmware.com

Copyright <sup>©</sup> 2023 VMware, Inc. 保留所有權利。 [版權與商標資訊](https://docs.vmware.com/copyright-trademark.html)。

## 目錄

- **1** [簡介](#page-3-0) 4
- **2** [開始之前](#page-4-0) 5 [相容性](#page-4-0) 5 [安裝和升級](#page-5-0) 6
- **3** [已解決的問題](#page-7-0) 8
- **4** [已知問題](#page-8-0) 9
- **5** [說明文件](#page-9-0) 10
- **6** [國際化](#page-10-0) 11

# <span id="page-3-0"></span>簡介 1

VMware Identity Manager 3.3.7 | 2023 年 1 月 26 日 | 組建編號 21173100 VMware Identity Manager (Windows) Connector 3.3.7 | 2023 年 1 月 26 日 | 組建編號 VMware Identity Manager Connector 3.3.7.0 Installer.exe

VMware Identity Manager 3.3.7 是次要版本,包含開放原始碼軟體和第三方相依性的更新。

VMware Identity Manager 3.3.7 包含 [VMSA-2022-0032](https://www.vmware.com/security/advisories/VMSA-2022-0032.html) 的修正。

## <span id="page-4-0"></span>開始之前

2

#### 本章節討論下列主題:

- 相容性
- [安裝和升級](#page-5-0)

### 相容性

#### **VMware vCenter™** 和 **VMware ESXi™** 相容性

VMware Workspace ONE Access 應用裝置支援下列版本的 vSphere 和 ESXi。

<sup>n</sup> 7.0、6.7、6.5

#### 支援的 **Windows Server**

- **No. 3** Windows Server 2012 R2
- **Number** Windows Server 2016
- **Number** Windows Server 2019

#### 支援的 **Web** 瀏覽器

- Mozilla Firefox, 最新版本
- Google Chrome, 最新版本
- Safari, 最新版本
- Microsoft Edge,最新版本

#### 支援的資料庫

- Postgres 9.6.21
- <sup>n</sup> Microsoft SQL Server 2014、2016、2017、2019

#### 重要 必須使用 Microsoft SQL 修補程式更新 Microsoft SQL Server 2014,才能支援 TLS 1.2。

#### 支援的目錄伺服器

- Windows Server 2012 R2、2016 和 2019 上的 Active Directory
- OpenLDAP 2.4
- <span id="page-5-0"></span>■ Oracle LDAP - Directory Server Enterprise Edition 11g 第 1 版 (11.1.1.7.0)
- **n** IBM Tivoli Directory Server 6.3.1

#### 相容性對照表

VMware [產品互通性對照表](https://interopmatrix.vmware.com/Interoperability)提供目前版本和舊版 VMware 產品與元件 (例如 VMware vCenter Server 和 Horizon 7) 的相容性詳細資料。

#### 安裝和升級

#### 預設部署組態

根據需求,部署時會有不同的 CPU 和記憶體大小調整選項可供選擇

- 100 GB 硬碟
- <sup>n</sup> 8 GB RAM
- 4個  $v$ CPU
- 超小型: 4個 CPU/8 GB 記憶體
- 小型: 6 個 CPU/10 GB 記憶體
- 中型: 8 個 CPU/16 GB 記憶體
- 大型: 10 個 CPU/16 GB 記憶體
- 超大型: 12 個 CPU/32 GB 記憶體
- 特大型: 14 個 CPU/48 GB 記憶體

#### 升級至 **VMware Identity Manager 3.3.7**

支援下列升級路徑。

- 從 3.3.6 版直接升級至 3.3.7 版。
- 如果是 3.3.3、3.3.4 和 3.3.5 版,您必須直接升級至 3.3.6 版,才能升級至 3.3.7 版。
- 如果是 3.3.2 版,您必須先升級至 3.3.5 版,然後從 3.3.5 版升級至 3.3.6 版,接著再升級至 3.3.7 版。

注意:

- 若要存取 VMware Identity Manager 主控台中的 [應用裝置設定] 頁面,請確定您已獲指派預設承租 人的操作員角色。
- 若要設定 SMTP 設定,您必須從系統網域以預設承租人的操作員使用者 (而非管理員承租人) 的身分登 入。
	- 非預設承租人的承租人管理員未獲授權,無法設定 SMTP 設定。
- 將 VMware vRealize Automation 7.5 或 7.6 業務群組移轉至 vRealize 8.4 版

若要升級至 VMware Identity Manager 3.3.7,請參閱 [VMware Workspace ONE Access](https://docs.vmware.com/tw/VMware-Workspace-ONE-Access/index.html) 說明文件中心 上的〈升級 VMware Identity Manager 至 3.3.7〉。升級期間,所有服務都會停止,因此如果僅設定了一 個連接器,計劃升級時請留意預期的停機時間。

注意:升級至 Linux 版 VMware Identity Manager 3.3.7 時,如果您看到下列錯誤訊息且升級中止,請遵 循下列步驟以更新憑證。更新憑證之後,請重新啟動升級。

「承租人 <tenantName> 在升級之前需要憑證驗證組態更新。預先更新檢查失敗,正在中止升級。」

- 1 登入 VMware Identity Manager 主控台。
- 2 導覽至身分識別與存取管理 **>** 設定。
- 3 在連接器頁面中,按一下工作執行緒資料行中的連結
- 4 按一下驗證配接器索引標籤,然後按一下 **CertificateAuthAdapter**。
- 5 在已上傳的 **CA** 憑證區段中,按一下憑證旁邊的紅色 **X** 將其移除。
- 6 在根和中繼 **CA** 憑證區段中,按一下選取檔案以重新新增憑證。
- 7 按一下儲存。

**VMware Identity Manager Connector 3.3.7 (Windows)** 的升級路徑

- 如果您已使用 vRealize Suite Lifecycle Manager 安裝 Windows 版 VMware Identity Manager Connector 3.3.1 和 3.3.2,則無法升級至 3.3.7 Connector。您必須安裝新的 Connector 3.3.7 版 本。
- 如果您已經使用 .exe 安裝程式安裝 Windows 版 VMware Identity Manager Connector 3.3.2、 3.3.3、3.3.4、3.3.5 或 3.3.6,則可將 Connector 升級至 3.3.7。

<span id="page-7-0"></span>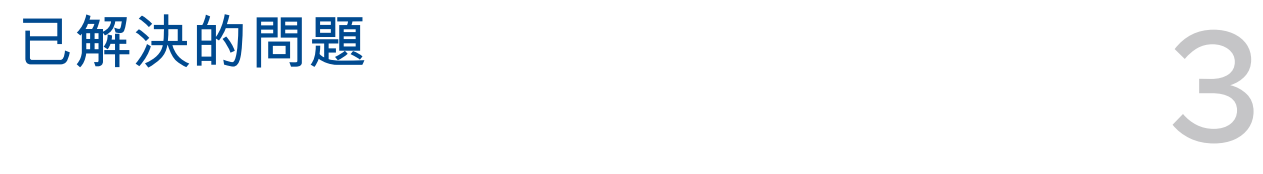

VMware Identity Manager 3.3.7 版包含下列已解決的問題。

- HW-158908: 已解決 API 用戶端耗用 /db/data 中可用磁碟空間的問題
- HW-153940:密碼欄位的自動完成功能已關閉。此屬性可防止瀏覽器在稍後提示使用者儲存填入的 值。

<span id="page-8-0"></span>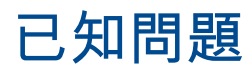

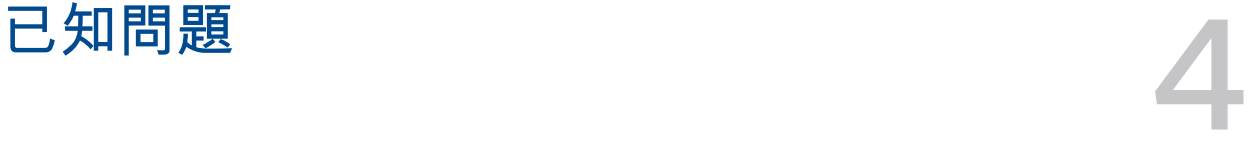

沒有已知問題。

## <span id="page-9-0"></span>說明文件

5

■ 如需 VMware Identity Manager 3.3 說明文件,請參閱 [VMware Workspace ONE Access](https://docs.vmware.com/tw/VMware-Workspace-ONE-Access/index.html) 說明文件 中心。3.3.7 升級指南可在「安裝與架構」區段中的 VMware Identity Manager 3.3 下找到。

<span id="page-10-0"></span>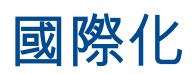

8. 国際化 6. 1992年4月11日

VMware Workspace ONE Access 提供下列語言版本。

- 英文
- 法文
- 德文
- <sup>n</sup> 西班牙文
- 日文
- <sup>n</sup> 簡體中文
- 韓文
- <sup>n</sup> 繁體中文
- 俄文
- <sup>n</sup> 義大利文
- <sup>n</sup> 葡萄牙文 (巴西)
- <sup>n</sup> 荷蘭文